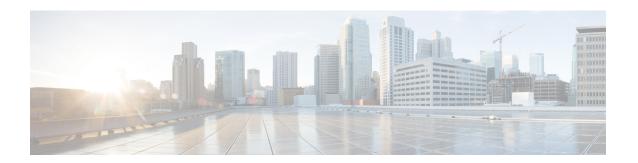

# Working with the Flash File System

- Information About the Flash File System, page 1
- Displaying Available File Systems, page 1
- Setting the Default File System, page 4
- Displaying Information About Files on a File System, page 4
- Changing Directories and Displaying the Working Directory (CLI), page 5
- Creating Directories (CLI), page 6
- Copying Files, page 7
- Creating, Displaying and Extracting Files (CLI), page 9
- Additional References, page 11

# Information About the Flash File System

The flash file system is a single flash device on which you can store files. It also provides several commands to help you manage software bundles and configuration files. The default flash file system on the device is named flash:.

As viewed from the active device, or any stack member, flash: refers to the local flash device, which is the device attached to the same device on which the file system is being viewed. In a device stack, each of the flash devices from the various stack members can be viewed from the active device. The names of these flash file systems include the corresponding device member numbers. For example, flash-3:, as viewed from the active device, refers to the same file system as does flash: on stack member 3. Use the **show file systems** privileged EXEC command to list all file systems, including the flash file systems in the device stack.

Only one user at a time can manage the software bundles and configuration files for a device stack.

# **Displaying Available File Systems**

To display the available file systems on your device, use the **show file systems** privileged EXEC command as shown in this example for a standalone device:

Device# show file systems

```
File Systems:
     Size(b)
                   Free (b)
                                  Туре
                                           Flags
                                                    Prefixes
    15998976
                   5135872
                                 flash
                                            rw
                                                    flash:
                                                    bs:
                                            rw
                                opaque
                                opaque
                                            rw
                                                    vb:
      524288
                    520138
                                 nvram
                                            rw
                                                    nvram:
                                                    tftp:
                               network
                                opaque
                                            rw
                                                    null:
                                                    system:
                                opaque
                                            rw
                                opaque
                                            ro
                                                    xmodem:
                                opaque
                                            ro
                                                    ymodem:
```

This example shows a device stack. In this example, the active device is stack member 1; the file system on stack member 2 is displayed as flash-2:, the file system on stack member 3 is displayed as flash-3: and so on up to stack member 9, displayed as flash-9: for a 9-member stack. The example also shows the crashinfo directories and a USB flash drive plugged into the active device:

```
Device# show file systems
File Systems:
                                            Flags
      Size(b)
                                    Type
                     5479424
     145898496
                                    disk
                                                     crashinfo:crashinfo-1:
                                              rw
     248512512
                     85983232
                                    disk
                                                     crashinfo-2:stby-crashinfo:
                                              rw
                                                     crashinfo-3:
     146014208
                     17301504
                                    disk
                                              rw
     146014208
                                     disk
                                                     crashinfo-4:
                                              rw
     146014208
                      1572864
                                    disk
                                              rw
                                                     crashinfo-5:
                     30932992
     248512512
                                    disk
                                                     crashinfo-6:
                                              rw
     146014208
                      6291456
                                    disk
                                                     crashinfo-7:
                                              rw
                     15728640
     146276352
                                    disk
                                              rw
                                                     crashinfo-8:
     146276352
                     73400320
                                     disk
                                                     crashinfo-9:
     741621760
                    481730560
                                    disk
                                              rw
                                                     flash:flash-1:
    1622147072
                   1360527360
                                    disk
                                                     flash-2:stby-flash:
                                              rw
     729546752
                    469762048
                                                     flash-3:
                                    disk
                                              rw
                    469762048
     729546752
                                    disk
                                              rw
                                                     flash-4:
     729546752
                    469762048
                                     disk
                                                     flash-5:
                                              rw
    1622147072
                   1340604416
                                    disk
                                                     flash-6:
                                              rw
     729546752
                    469762048
                                                     flash-7:
                                    disk
                                              rw
    1749549056
                   1487929344
                                    disk
                                              rw
                                                     flash-8:
    1749549056
                   1487929344
                                    disk
                                              rw
                                                     flash-9:
                             0
                                    disk
                                                     unix:
                                              rw
                                    disk
                                                     usbflash0:usbflash0-1:
                                              rw
                                                     usbflash0-2: stby-usbflash0:
                                    disk
                                              rw
                                    disk
                                              rw
                                                     usbflash0-3:
                                    disk
                                              rw
                                                     usbflash0-4:
                                                     usbflash0-5:
                                    disk
                                              rw
                                    disk
                                                     usbflash0-6:
                                              rw
                                                     usbflash0-7:
                                    disk
                                              rw
                                    disk
                                              rw
                                                     usbflash0-8:
                                    disk
                                                     usbflash0-9:
                                              rw
                             0
                                    disk
                                              ro
                                                     webui:
                                  opaque
                                              rw
                                                     system:
                                  opaque
                                              rw
                                                     tmpsvs:
       2097152
                      2055643
                                   nvram
                                                     stby-nvram:
                                   nvram
                                              rw
                                                     stby-rcsf:
                                                     null:
                                  opaque
                                              rw
                                  opaque
                                              ro
                                                     tar:
                                 network
                                              rw
                                                     tftp:
                      2055643
       2097152
                                   nvram
                                              rw
                                                     nvram:
                                  opaque
                                              WO
                                                     syslog:
                                 network
                                              rw
                                                     rcp:
                                 network
                                              rw
                                                     http:
                                 network
                                              rw
                                                     ftp:
                                 network
                                                     scp:
                                 network
                                              rw
                                                     https:
                                  opaque
                                              ro
                                                     cns:
                                  opaque
                                              rw
                                                     revrcsf:
```

Table 1: show file systems Field Descriptions

| Field   | Value                                                                                                    |
|---------|----------------------------------------------------------------------------------------------------|
| Size(b) | Amount of memory in the file system in bytes.                                                                                               |
| Free(b) | Amount of free memory in the file system in bytes.                                                                                          |
| Туре    | Type of file system.                                                                                                    |
|         | <b>disk</b> —The file system is for a flash memory device, USB flash, and crashinfo file.                                                   |
|         | <b>network</b> —The file system for network devices; for example, an FTP server or and HTTP server.                                         |
|         | <b>nvram</b> —The file system is for a NVRAM device.                                                                                        |
|         | <b>opaque</b> —The file system is a locally generated pseudo file system (for example, the system) or a download interface, such as brimux. |
|         | <b>unknown</b> —The file system is an unknown type.                                                                                         |
| Flags   | Permission for file system.                                                                                                    |
|         | ro—read-only.                                                                                                    |
|         | <b>rw</b> —read/write.                                                                                                    |
|         | wo—write-only.                                                                                                    |

| Field    | Value                                                                                           |
|----------|-------------------------------------------------------------------------------------------------|
| Prefixes | Alias for file system.                                                                          |
|          | crashinfo:—Crashinfo file.                                                                      |
|          | flash:—Flash file system.                                                                       |
|          | ftp:—FTP server.                                                                                |
|          | http:—HTTP server.                                                                              |
|          | https:—Secure HTTP server.                                                                      |
|          | nvram:—NVRAM.                                                                                   |
|          | <b>null:</b> —Null destination for copies. You can copy a remote file to null to find its size. |
|          | rcp:—Remote Copy Protocol (RCP) server.                                                         |
|          | scp:—Session Control Protocol (SCP) server.                                                     |
|          | <b>system:</b> —Contains the system memory, including the running configuration.                |
|          | tftp:—TFTP network server.                                                                      |
|          | usbflash0:—USB flash memory.                                                                    |
|          | <b>xmodem:</b> —Obtain the file from a network machine by using the Xmodem protocol.            |
|          | <b>ymodem:</b> —Obtain the file from a network machine by using the Ymodem protocol.            |

# **Setting the Default File System**

You can specify the file system or directory that the system uses as the default file system by using the **cd** *filesystem*: privileged EXEC command. You can set the default file system to omit the *filesystem*: argument from related commands. For example, for all privileged EXEC commands that have the optional *filesystem*: argument, the system uses the file system specified by the **cd** command.

By default, the default file system is *flash*:.

You can display the current default file system as specified by the **cd** command by using the **pwd** privileged EXEC command.

# **Displaying Information About Files on a File System**

You can view a list of the contents of a file system before manipulating its contents. For example, before copying a new configuration file to flash memory, you might want to verify that the file system does not already contain a configuration file with the same name. Similarly, before copying a flash configuration file to another location, you might want to verify its filename for use in another command. To display information about files on a file system, use one of the privileged EXEC commands listed in the following table.

**Table 2: Commands for Displaying Information About Files** 

| Command                          | Description                                                                                                    |  |
|----------------------------------|----------------------------------------------------------------------------------------------------|--|
| dir [/all] [filesystem:filename] | Displays a list of files on a file system.                                                                                                    |  |
| show file systems                | Displays more information about each of the files on a file system.                                                                                                    |  |
| show file information file-url   | Displays information about a specific file.                                                                                                    |  |
| show file descriptors            | Displays a list of open file descriptors. File descriptors are the internal representations of open files. You can use this command to see if another user has a file open. |  |

For example, to display a list of all files in a file system, use the **dir** privileged EXEC command:

# Changing Directories and Displaying the Working Directory (CLI)

Beginning in privileged EXEC mode, follow these steps to change directories and to display the working directory:

### **SUMMARY STEPS**

- 1. dir filesystem:
- 2. cd directory\_name
- 3. pwd
- 4. cd

### **DETAILED STEPS**

|        | Command or Action | Purpose                                                |
|--------|-------------------|--------------------------------------------------------|
| Step 1 | dir filesystem:   | Displays the directories on the specified file system. |

|        | <b>Command or Action</b> | Purpose                                                                       |
|--------|--------------------------|-------------------------------------------------------------------------------|
|        |                          | For filesystem:, use flash: for the system board flash device.                |
|        | Example:                 | To access flash partitions of device members in a stack, use flash-n          |
|        | Device# dir flash:       | where $n$ is the stack member number. For example, flash-4.                   |
| Step 2 | cd directory_name        | Navigates to the specified directory.                                         |
|        | Example:                 | The command example shows how to navigate to the directory named new_configs. |
|        | Device# cd new_configs   |                                                                               |
| Step 3 | pwd                      | Displays the working directory.                                               |
|        | Example:                 |                                                                               |
|        | Device# pwd              |                                                                               |
| Step 4 | cd                       | Navigates to the default directory.                                           |
|        | Example:                 |                                                                               |
|        | Device# cd               |                                                                               |

# **Creating Directories (CLI)**

Beginning in privileged EXEC mode, follow these steps to create a directory:

### **SUMMARY STEPS**

- 1. dir filesystem:
- 2. mkdir directory name
- **3.** dir filesystem:

### **DETAILED STEPS**

|        | Command or Action  | Purpose                                                                |
|--------|--------------------|------------------------------------------------------------------------|
| Step 1 | dir filesystem:    | Displays the directories on the specified file system.                 |
|        | Example:           | For <i>filesystem:</i> , use flash: for the system board flash device. |
|        | Device# dir flash: |                                                                        |

|        | Command or Action         | Purpose                                                                                                    |
|--------|---------------------------|----------------------------------------------------------------------------------------------------|
| Step 2 | mkdir directory_name      | Creates a new directory. Directory names are case sensitive and are limited to 45 characters between the slashes (/); the name cannot |
|        | Example:                  | contain control characters, spaces, slashes, quotes, semicolons, or colons.                                                           |
|        | Device# mkdir new_configs | colons.                                                                                                    |
| Step 3 | dir filesystem:           | Verifies your entry.                                                                                                    |
|        | Example:                  |                                                                                                    |
|        | Device# dir flash:        |                                                                                                    |

# **Removing Directories**

To remove a directory with all its files and subdirectories, use the **delete /force /recursive** *filesystem:/file-url* privileged EXEC command.

Use the /recursive keyword to delete the named directory and all subdirectories and the files contained in it. Use the /force keyword to suppress the prompting that confirms a deletion of each file in the directory. You are prompted only once at the beginning of this deletion process.

For *filesystem*, use **flash:** for the system board flash device. For *file-url*, enter the name of the directory to be deleted. All of the files in the directory and the directory are removed.

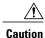

When directories are deleted, their contents cannot be recovered.

# **Copying Files**

To copy a file from a source to a destination, use the **copy** *source-url destination-url* privileged EXEC command. For the source and destination URLs, you can use **running-config** and **startup-config** keyword shortcuts. For example, the **copy running-config startup-config** command saves the currently running configuration file to the NVRAM section of flash memory to be used as the configuration during system initialization.

You can also copy from special file systems (**xmodem:**, **ymodem:**) as the source for the file from a network machine that uses the Xmodem or Ymodem protocol.

Network file system URLs include ftp:, rcp:, and tftp: and have these syntaxes:

- FTP—ftp:[[//username [:password]@location]/directory]/filename
- RCP—rcp:[[//username@location]/directory]/filename
- TFTP—tftp:[[//location]/directory]/filename

Local writable file systems include flash:.

Some invalid combinations of source and destination exist. Specifically, you cannot copy these combinations:

- From a running configuration to a running configuration
- From a startup configuration to a startup configuration

Member 1ce6.c7b6.ef00

Member 2037.0653.7e00

Member 2037.0653.9280

Member

2037.06ce.2580

• From a device to the same device (for example, the **copy flash: flash:** command is invalid)

# Copying Files from One Device in a Stack to Another Device in the Same Stack

To copy a file from one device in a stack to another device in the same stack, use the **flash-X**: notation, where **X** is the device number.

To view all devicees in a stack, use the **show switch** command in privileged EXEC mode, as in the following example of a 9-member device stack:

#### Device# show switch Switch/Stack Mac Address: 0006.f6b9.b580 - Local Mac Address Mac persistency wait time: Indefinite Switch# Role Mac Address Priority Version State **\*** 1 Active 0006.f6b9.b580 15 P3B Readv Standby 0006.f6ba.0c80 14 РЗВ Ready P3B P3B Member 0006.f6ba.3300 Ready 6 P3B 13 P1A Member 0006.f6b9.df80 Readv 0006.f6ba.3880 Member Readv

To view all file systems available to copy on a specific device, use the **copy** command as in the following example of a 5-member stack:

PP

P2A

P5A

P5B

Ready

Ready

Ready

Ready

4

```
Device# copy flash: ?
 crashinfo-1: Copy to crashinfo-1: file system
                  Copy to crashinfo-2: file system
 crashinfo-2:
 crashinfo-3:
                 Copy to crashinfo-3: file system
                  Copy to crashinfo-4: file system
 crashinfo-4:
 crashinfo-5:
                 Copy to crashinfo-5: file system
 crashinfo:
                  Copy to crashinfo: file system
                  Copy to flash-1: file system
 flash-1:
 flash-2:
                  Copy to flash-2: file system
                  Copy to flash-3: file system
 flash-3:
 flash-4:
                  Copy to flash-4: file system
 flash-5:
                 Copy to flash-5: file system
 flash:
                  Copy to flash: file system
 ftp:
                  Copy to ftp: file system
 http:
                  Copy to http: file system
                 Copy to https: file system
 https:
                 Copy to null: file system
 null:
 nvram:
                  Copy to nvram: file system
 revrcsf:
                 Copy to rcp: file system
                 Copy to revrcsf: file system
 running-config Update (merge with) current system configuration
 scp:
                  Copy to scp: file system
 startup-config
                  Copy to startup configuration
 stby-crashinfo: Copy to stby-crashinfo: file system
 stby-flash:
                  Copy to stby-flash: file system
                  Copy to stby-nvram: file system
 stbv-nvram:
 stby-rcsf:
                  Copy to stby-rcsf: file system
 stby-usbflash0: Copy to stby-usbflash0: file system
                 Copy to syslog: file system
 syslog:
```

```
system:
                 Copy to system: file system
tftp:
                 Copy to tftp: file system
                 Copy to tmpsys: file system
tmpsys:
                 Copy to usbflash0-1: file system
usbflash0-1:
usbflash0-2:
                 Copy to usbflash0-2: file system
usbflash0-3:
                 Copy to usbflash0-3: file system
                 Copy to usbflash0-4: file system
usbflash0-4:
usbflash0-5:
                 Copy to usbflash0-5: file system
                 Copy to usbflash0: file system
usbflash0:
```

Device#

This example shows how to copy a config file stored in the flash partition of device 2 to the flash partition of device 4. It assumes that device 2 and device 4 are in the same stack.

```
Device# copy flash-2:config.txt flash-4:config.txt
```

# **Deleting Files**

When you no longer need a file on a flash memory device, you can permanently delete it. To delete a file or directory from a specified flash device, use the **delete** [/force] [/recursive] [filesystem:]/file-url privileged EXEC command.

Use the /recursive keyword for deleting a directory and all subdirectories and the files contained in it. Use the /force keyword to suppress the prompting that confirms a deletion of each file in the directory. You are prompted only once at the beginning of this deletion process. Use the /force and /recursive keywords for deleting old software images that were installed by using the archive download-sw command but are no longer needed.

If you omit the *filesystem*: option, the device uses the default device specified by the **cd** command. For *file-url*, you specify the path (directory) and the name of the file to be deleted.

When you attempt to delete any files, the system prompts you to confirm the deletion.

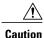

When files are deleted, their contents cannot be recovered.

This example shows how to delete the file *myconfig* from the default flash memory device:

Device# delete myconfig

# **Creating, Displaying and Extracting Files (CLI)**

You can create a file and write files into it, list the files in a file, and extract the files from a file as described in the next sections.

Beginning in privileged EXEC mode, follow these steps to create a file, display the contents, and extract it:

### **SUMMARY STEPS**

- 1. archive tar /create destination-url flash: /file-url
- 2. archive tar /table source-url
- **3.** archive tar /xtract source-url flash:/file-url [dir/file...]
- 4. more [/ascii |/binary |/ebcdic]/file-url

### **DETAILED STEPS**

|        | Command or Action                                    | Purpose                                                                                                    |
|--------|------------------------------------------------------|----------------------------------------------------------------------------------------------------|
| Step 1 | archive tar /create destination-url                  | Creates a file and adds files to it.                                                                                                    |
|        | flash: /file-url                                     | For destination-url, specify the destination URL alias for the local or network file system and the name of the file to create:                                                                                                    |
|        | Example:                                             | • Local flash file system syntax:                                                                                                    |
|        | device# archive tar /create tftp:172.20.10.30/saved. | flash:                                                                                                    |
|        | flash:/new-configs                                   | • FTP syntax:                                                                                                    |
|        |                                                      | ftp:[[//username[:password]@location]/directory]/-filename.                                                                                                    |
|        |                                                      | • RCP syntax:                                                                                                    |
|        |                                                      | rcp:[[//username@location]/directory]/-filename.                                                                                                    |
|        |                                                      | • TFTP syntax:                                                                                                    |
|        |                                                      | tftp:[[//location]/directory]/-filename.                                                                                                    |
|        |                                                      | For <b>flash:</b> /file-url, specify the location on the local flash file system in which the new file is created. You can also specify an optional list of files or directories within the source directory to add to the new file. If none are specified, all files and directories at this level are written to the newly created file. |
| Step 2 | archive tar /table source-url                        | Displays the contents of a file.                                                                                                    |
|        | Example:                                             | For <i>source-url</i> , specify the source URL alias for the local or network file system. The <i>-filename</i> . is the file to display. These options are supported:                                                                                                    |
|        | device# archive tar /table                           | • Local flash file system syntax:                                                                                                    |
|        | flash: /new_configs                                  | flash:                                                                                                    |
|        |                                                      | • FTP syntax:                                                                                                    |
|        |                                                      | ftp:[[//username[:password]@location]/directory]/-filename.                                                                                                    |
|        |                                                      | • RCP syntax:                                                                                                    |
|        |                                                      | rcp:[[//username@location]/directory]/-filename.                                                                                                    |
|        |                                                      | • TFTP syntax:                                                                                                    |
|        |                                                      | tftp:[[//location]/directory]/-filename.                                                                                                    |
|        |                                                      | You can also limit the file displays by specifying a list of files or directories after the file. Only those files appear. If none are specified, all files and directories appear.                                                                                                    |
| Step 3 | archive tar /xtract source-url                       | Extracts a file into a directory on the flash file system.                                                                                                    |
|        | flash:/file-url [dir/file]                           | For <i>source-url</i> , specify the source URL alias for the local file system. The <i>-filename</i> . is the file from which to extract files. These options are supported:                                                                                                    |
|        | Example:                                             | • Local flash file system syntax:                                                                                                    |
|        | device# archive tar /xtract                          | flash:                                                                                                    |

OL-29858-01

|        | Command or Action                            | Purpose                                                                                                    |  |
|--------|----------------------------------------------|----------------------------------------------------------------------------------------------------|--|
|        | tftp:/172.20.10.30/saved.flash:/new-configs  | <ul> <li>Purpose</li> <li>FTP syntax:         <pre>ftp:[[//username[:password]@location]/directory]/-filename.</pre> </li> <li>RCP syntax:             rcp:[[//username@location]/directory]/-filename.</li> <li>TFTP syntax:             tftp:[[//location]/directory]/-filename.</li> </ul>    |  |
|        |                                              | For <b>flash:</b> /file-url [dir/file], specify the location on the local flash file system from which the file is extracted. Use the dir/file option to specify a list of files or directories within the file to be extracted. If none are specified, all files and directories are extracted. |  |
| Step 4 | more [ /ascii   /binary   /ebcdic] /file-url | Displays the contents of any readable file, including a file on a remote file system.                                                                                                    |  |
|        | Example:                                     |                                                                                                    |  |
|        | device# more flash:/new-configs              |                                                                                                    |  |

# **Additional References**

### **Related Documents**

| Related Topic                             | Document Title                                            |
|-------------------------------------------|-----------------------------------------------------------|
| Commands for managing flash: file systems | Cisco IOS Configuration Fundamentals Command<br>Reference |

### **Error Message Decoder**

| Description                                                                                                 | Link                                                         |
|----------------------------------------------------------------------------------------------------|--------------------------------------------------------------|
| To help you research and resolve system error messages in this release, use the Error Message Decoder tool. | https://www.cisco.com/cgi-bin/Support/Errordecoder/index.cgi |

### **Standards**

| Standards                                                                                                    | Title |
|----------------------------------------------------------------------------------------------------|-------|
| No new or modified standards are supported by this feature, and support for existing standards has not been modified by this feature. |       |

### **MIBs**

| MIBs                                                                                                    | MIBs Link                                                                                                    |
|----------------------------------------------------------------------------------------------------|----------------------------------------------------------------------------------------------------|
| No new or modified MIBs are supported by this feature, and support for existing MIBs has not been modified by this feature. | To locate and download MIBs for selected platforms, Cisco IOS releases, and feature sets, use Cisco MIB Locator found at the following URL:  http://www.cisco.com/go/mibs |

### **RFCs**

| RFCs                                                                                                    | Title |
|----------------------------------------------------------------------------------------------------|-------|
| No new or modified RFCs are supported by this feature, and support for existing RFCs has not been modified by this feature. |       |

### **Technical Assistance**

| Description                                                                                                    | Link                                              |
|----------------------------------------------------------------------------------------------------|---------------------------------------------------|
| The Cisco Support website provides extensive online resources, including documentation and tools for troubleshooting and resolving technical issues with Cisco products and technologies.                                                                   | http://www.cisco.com/cisco/web/support/index.html |
| To receive security and technical information about your products, you can subscribe to various services, such as the Product Alert Tool (accessed from Field Notices), the Cisco Technical Services Newsletter, and Really Simple Syndication (RSS) Feeds. |                                                   |
| Access to most tools on the Cisco Support website requires a Cisco.com user ID and password.                                                                                                    |                                                   |